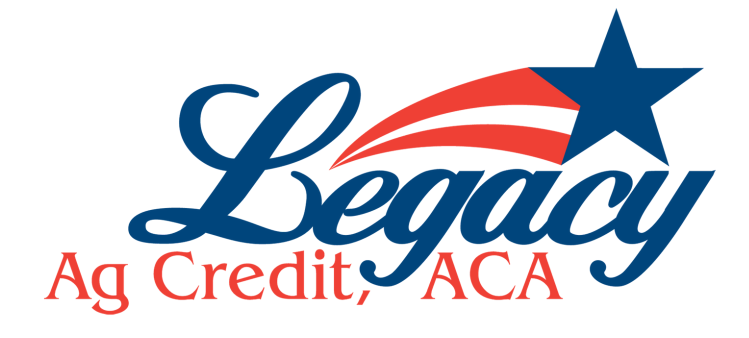

## How to sign up for ABOL

**Visit www.LegacyACA.com and click on Ag Banking Online**

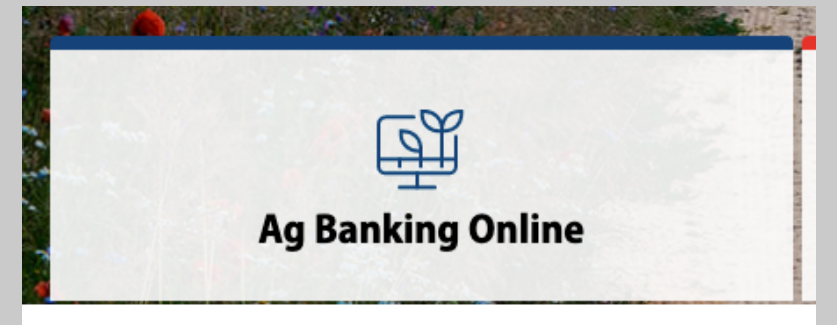

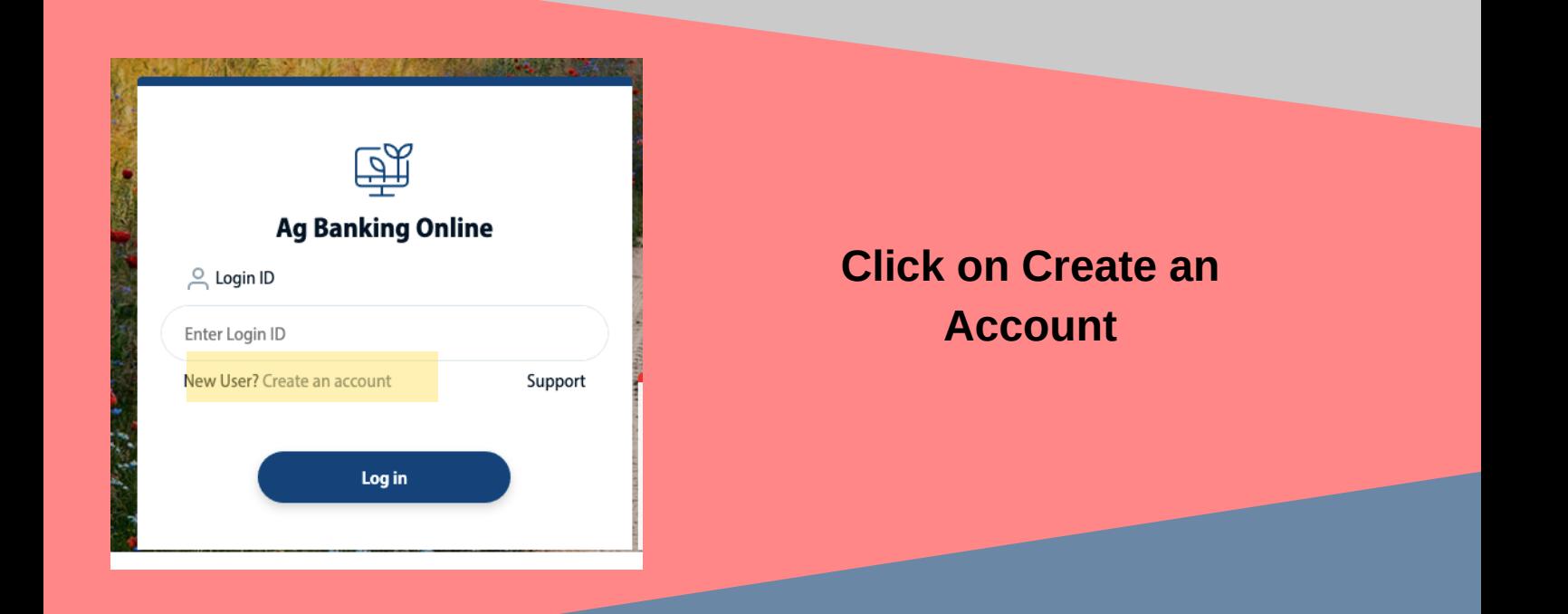

**Fill out the form completely and click "send my information"**

**A representative will contact you via phone to verify your identity and will provide you with log in ID and temporary password. This can be emailed on request as well.**

**Once you have a temporary password you have 24 hours to log into ABOL and reset your password.**